## <span id="page-0-0"></span>Не запускается клиент Biosmart-Studio v5

В версиях студии до 5.10.2 (включительно) иногда проявляется ошибка запуска клиентской части ПО. Внешнее проявление неисправности: когда пользователь пытается запустить ПО с ярлыка на рабочем столе программа не запускается, на экране не появляется никаких ошибок или предупреждений. При этом если посмотреть в диспетчер задач во вкладке процессы, процесс будет запущен.

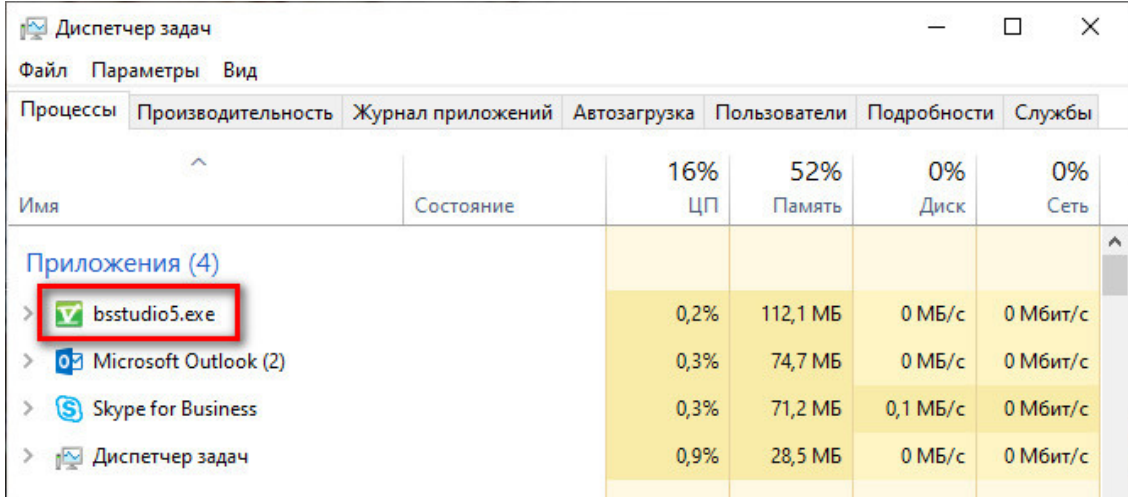

Это связано с невозможностью подключиться к файлу настроек, который в этот момент занят своевременно не отключившейся от него операционной системой. Для решения этой проблемы необходимо завершить запущенный процесс "bsstudio5.exe" и запустить ПО с ярлыка на рабочем столе ещё раз. В редких случаях, если предложенное выше решение не помогло необходимо сделать следующее:

- 1. Перейти в папку "C:\Program Files\Biosmart Studio 5\defaults" и скопировать находящийся в ней файл "bsstudio5.ini";
- 2. Вставить скопированный файл в папку "C:\Users\username\AppData\Roaming\BioSmart" с заменой существующего.

После этих действий клиент студии будет запускаться корректно.

## Связанные статьи

- [Переход с Biosmart Studio v4 на v5](https://confluence.prosyst.ru/pages/viewpage.action?pageId=55188607)
- [Установка кода авторизации для новых контроллеров работающих в режиме "Отпечаток на карте""](https://confluence.prosyst.ru/pages/viewpage.action?pageId=55187978)
- [Не запускается клиент Biosmart-Studio v5](#page-0-0)
- [Восстановление уволенного сотрудника в 1С вместе с восстановлением уволенного сотрудника в Biosmart-Studio v5](https://confluence.prosyst.ru/pages/viewpage.action?pageId=55193182)
- [Почему при назначенном сотруднику ненормированном графике в отчёте ставится «ПР» \(прогул\) или «В» \(выходной\), хотя он отработал смену?](https://confluence.prosyst.ru/pages/viewpage.action?pageId=55191198)